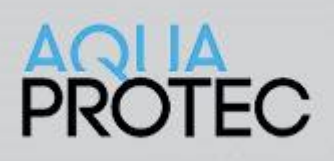

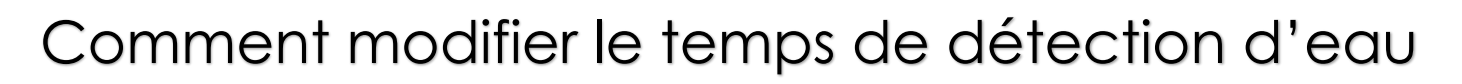

#### **Contexte**

Le système Aqua-Protec doit détecter un refoulement pendant 5 secondes pour que le système commence à gonfler le ballon Aqua-Protec pour le bloquer. La valeur de 5 secondes est la valeur par défaut pour tout les systèmes Aqua-Protec. Il est possible de modifier ce délai pour mieux s'adapter à l'environnement où le système est présent.

# **Nomenclature des boutons**

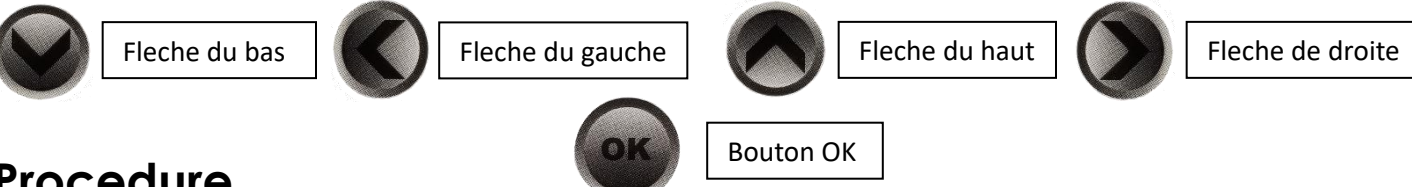

## **Procedure**

- 1. Appuyer deux fois sur le bouton « **OK** » pour accéder au menu principal
- 2. Appuyer sur la flèche du **bas** jusqu'à ce que vous voyiez le mot « **Technicien** » apparaitre
- 3. Entrer votre code de technicien pour accéder aux réglages de l'Aqua-Protec
- 4. Appuyer sur la flèche de **droite** pour confirmer votre choix
- 5. À partir du menu technicien, appuyer sur la touche du **bas** jusqu'à ce que vous soyez aligner avec l'item « **Temps Detect Eau** » du menu technicien
- 6. Appuyer sur la flèche de **droite** pour confirmer le choix
- 7. Le temps sera affiché dans ce format **: XX :YZ** (Par défaut, la valeur affiché sera 00 :00)
	- a. **XX** = secondes
	- b. **Y** = dixieme de seconde
	- c. **Z** = Centieme de seconde
- 8. À l'aide dès flèches, vous pouvez modifier la valeur du temps de détection
	- a. **Gauche – droite** : se déplacer de gauche à droite
	- b. **Haut – bas** : augmenter / diminuer le nombre
- 9. En général, nous ne recommandons pas d'augmenter le délai à plus de 15 secondes puisque ces secondes représentent le temps de détection en continue avant le gonflement du ballon Aqua-Protec
- 10. Appuyer sur la **flèche** de droite jusqu'à ce que vous soyez retourner au menu technicien pour confirmer.
- 11. Appuyer sur la flèche de **gauche** 4 fois pour retourner à l'écran d'accueil.
- 12. Le système devrait indiquer « **Aqua-Protec Heure/date, en veille, égout libre** ».

#### **Si vous éprouvez des difficultés à suivre cette procédure, vous pouvez nous contacter au 1-877-287-7777 #2**

### www.nowasupport.com